## Mapping to Shared Server on MacOS **Please make sure your apple device is on Secure-WiFI or Wired Network**

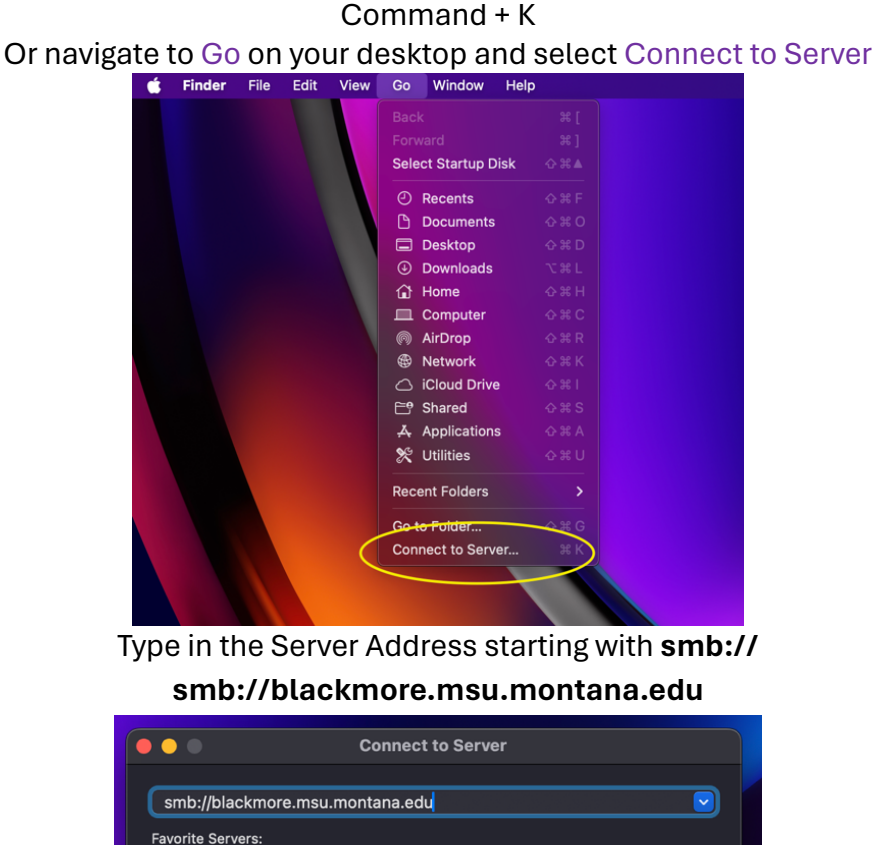

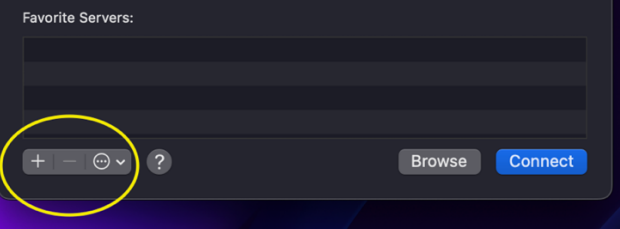

After adding the server select Connect

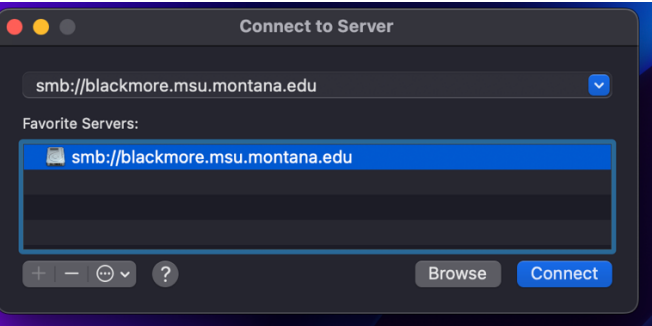

After selecting Connect you will be asked to enter your NetID & Password